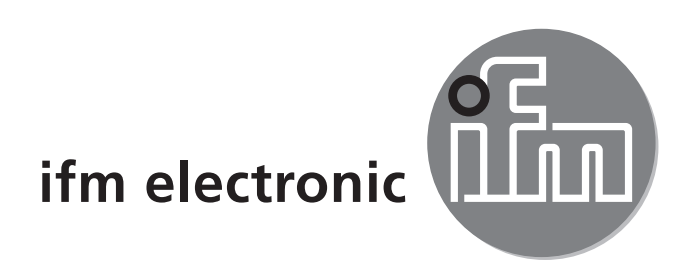

Bedienungsanleitung Reflexlichttaster mit Hintergrundausblendung<br>**ETECLOFED OGH7xx**

 $C \in$ 

704076/03 06/2011 704076 / 03 06 / 2011

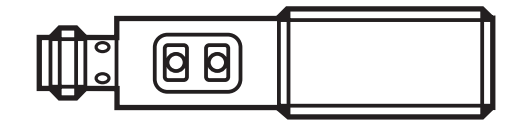

# **1 Vorbemerkung**

## **1.1 Verwendete Symbole**

- ► Handlungsanweisung
- > Reaktion, Ergebnis
- [...] Bezeichnung von Tasten, Schaltflächen oder Anzeigen
- $\rightarrow$  Querverweis

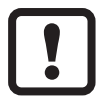

Wichtiger Hinweis

Fehlfunktionen oder Störungen sind bei Nichtbeachtung möglich.

# **2 Sicherheitshinweise**

### **Gemäß cULus**

Vorsicht - Wenn andere als die hier angegebenen Bedienungs- oder Justiereinrichtungen benutzt oder andere Verfahrensweisen ausgeführt werden, kann dies zu gefährlicher Strahlungseinwirkung führen.

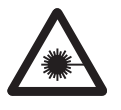

Sichtbares Laserlicht; LASER KLASSE 1.

IEC 60825-1 : 2007

entspricht 21 CFR Part 1040 mit Ausnahme der Abweichungen in Übereinstimmung mit der Laser Notice Nr. 50, Juni 2007.

#### **Position des Produktlabels Hinweisschild**

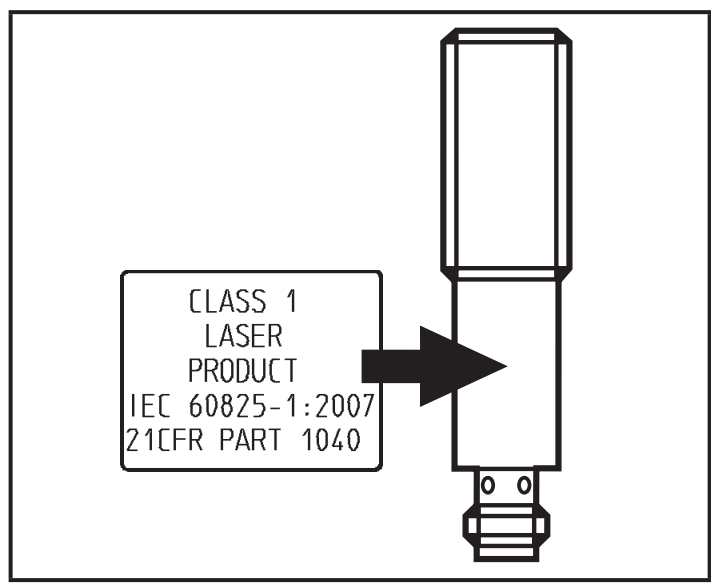

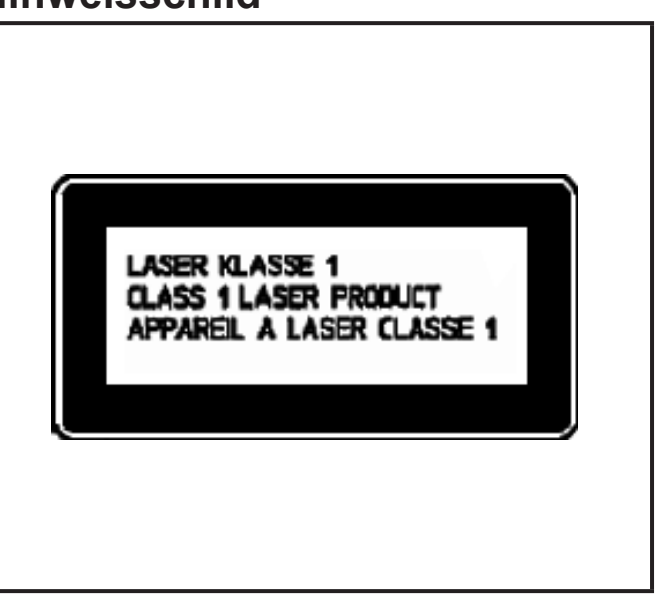

# **3 Bestimmungsgemäße Verwendung**

Der Reflexlichttaster erfasst berührungslos Gegenstände und Materialien und meldet sie durch ein Schaltsignal.

Tastweite ("range") 20 ... 200 mm (bezogen auf weißes Papier 200 x 200 mm, 90 % Remission)

## **4 Montage**

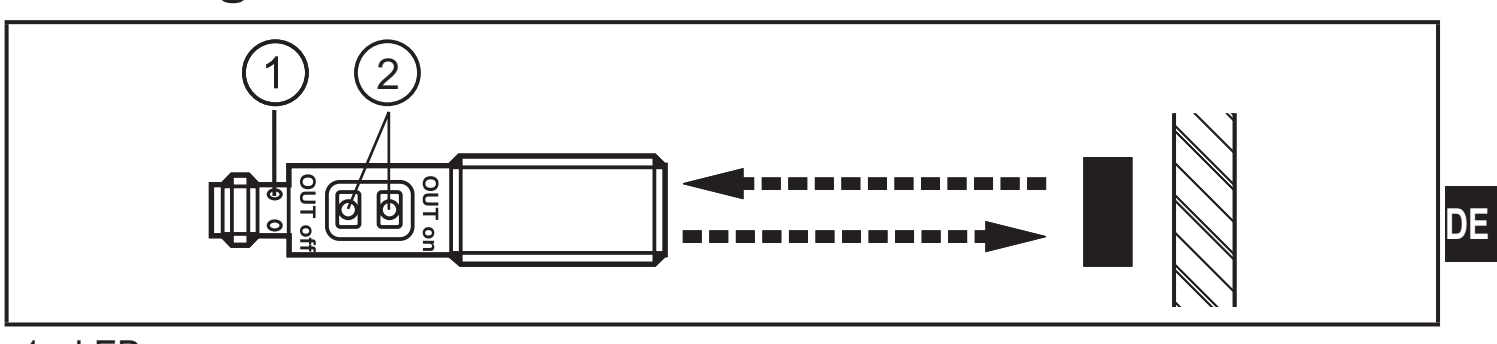

- 1: LED
- 2: Programmiertasten
- ► Den Reflexlichttaster auf das zu erfassende Objekt ausrichten.
- ► Mit Hilfe einer Montagehalterung befestigen.

#### **Hinweis:**

Die zu erfassenden Objekte sollten sich quer zur Geräteoptik bewegen.

► Bei anderen Bewegungsrichtungen vorher testen, ob eine sichere Schaltfunktion gewährleistet ist.

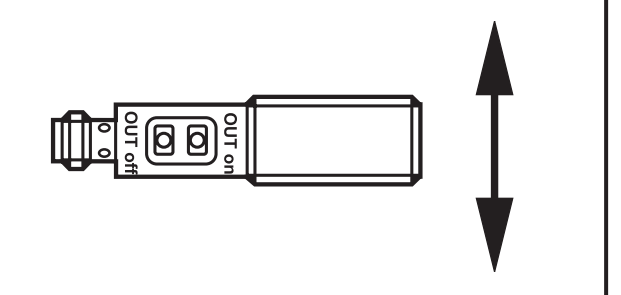

## **5 Elektrischer Anschluss**

Das Gerät darf nur von einer Elektrofachkraft installiert werden.

- ► Befolgen Sie die nationalen und internationalen Vorschriften zur Errichtung elektrotechnischer Anlagen.
- ► Spannungsversorgung nach EN 50178 sicherstellen.
- ► Anlage spannungsfrei schalten.
- ► Gerät folgendermaßen anschließen:

#### **DC PNP**

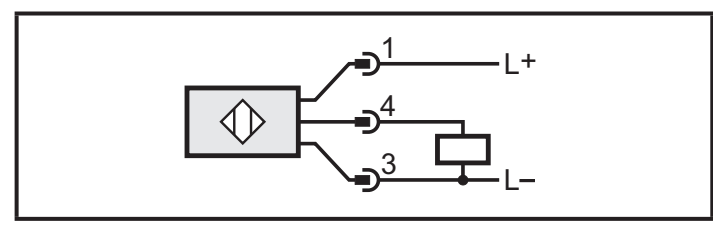

Pin 1 = L+ ( 10...36 V DC ) Pin  $3 = L$ Pin 4 = Last ( 200 mA ) ( Pin 2 = nicht belegt )

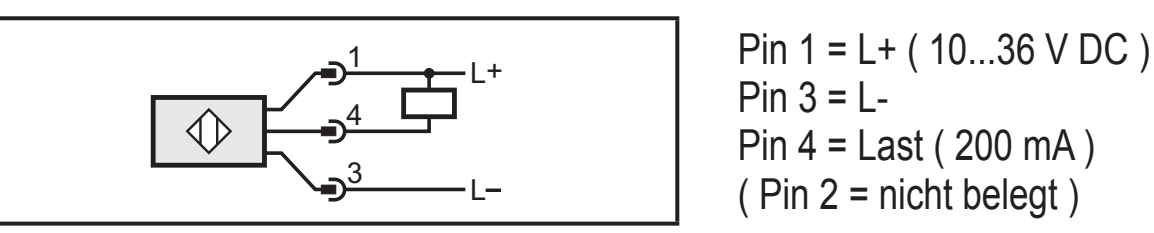

## **6 Einstellungen**

#### **6.1 Gerät soll schalten, wenn das Objekt erkannt wird**

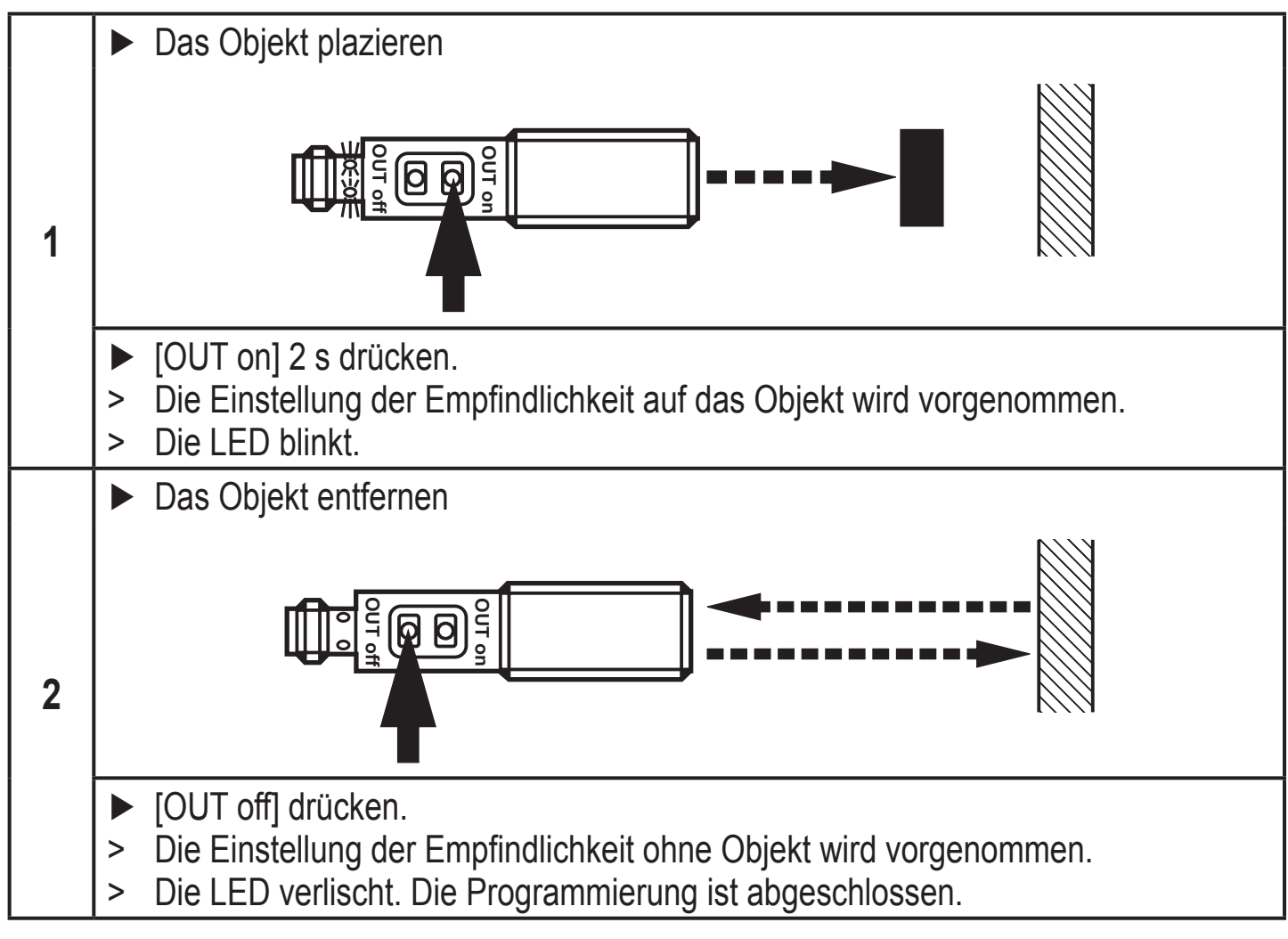

#### **6.2 Gerät soll nicht schalten, wenn das Objekt erkannt wird**

► Das Objekt (wie Abb. 1) plazieren und [OUT off] 2 s drücken.

► Das Objekt (wie Abb. 2) entfernen und [OUT on] drücken.

Die Einstellungen können auch zuerst ohne Objekt und dann mit Objekt durchgeführt werden.

#### **6.3 Einstellen maximaler Empfindlichkeit**

► Das Gerät so ausrichten, daß kein Licht reflektiert wird.

#### **Gerät soll schalten wenn Objekt erkannt wird**

► Erst [OUT on] dann [OUT off] drücken.

#### **Gerät soll schalten wenn Objekt nicht erkannt wird**

► Erst [OUT off] dann [OUT on] drücken.

### **6.4 Programmierung fehlgeschlagen**

- > Die LED blinkt schnell, 8 Hz.
- Meßwertdifferenz ist zu gering
- Max. Programmierzeit (15 min) überschritten.

### **6.5 Elektronisches Schloss**

Tasten ver- oder entriegeln

- ► [OUT on] und [OUT off] 10 s gleichzeitig drücken.
- > Die Quittierung erfolgt durch eine Umkehrung des LED-Zustandes.

## **7 Betrieb**

- ► Prüfen, ob das Gerät sicher funktioniert.
- > LED leuchtet wenn der Schaltausgang geschaltet ist.

# **8 Wartung, Instandsetzung und Entsorgung**

- ► Die Frontscheibe des Geräts von Verschmutzungen freihalten.
- ► Zur Reinigung keine Lösungsmittel oder Reiniger verwenden, die den Kunststoff beschädigen könnten.
- ► Das Modulgehäuse nicht öffnen. Es befinden sich keine Komponenten im Inneren, die vom Benutzer selbst gewartet werden könnten.

Technische Daten und weitere Informationen unter www.ifm.com  $\rightarrow$  Select your country  $\rightarrow$  Datenblatt-Suche: